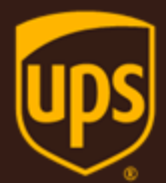

# Address Validation - Street Level XML Developer Guide

July 9 , 2018

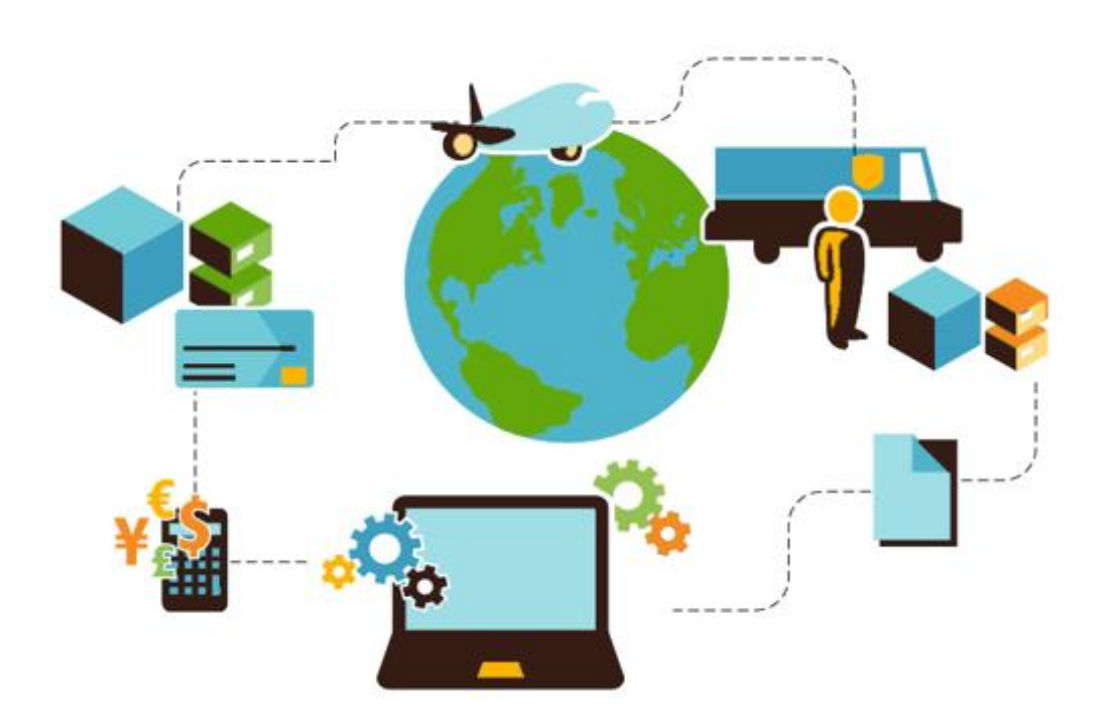

### **Important Information**

#### **UPS Developer Kit APIs**

Your development of an application using UPS Developer Kit APIs is governed by the UPS Technology Agreement you entered into with UPS. The following are key legal requirements from these agreements for the UPS Developer Kit APIs. For more information on all requirements for the UPS Developer Kit APIs, please refer to the UPS Technology Agreement.

Defined terms used but not defined in this document have the meaning set forth in the UPS Technology Agreement.

### **Key Legal Requirements for UPS Developer APIs**

#### **Permitted Territories**

This document can only be used in the countries of the Permitted Territory as defined in the UPS Technology Agreement, as applicable.

#### **Use**

The application must not be designed to allow distribution of information received through the UPS Developer Kit APIs to third parties, other than to persons having a bona fide interest in such information (e.g., the shipper, receiver, or the third party payer, or to your service providers authorized by UPS).

#### **Consent to Use of UPS Mark**

- All screens or forms generated by your application including information received through the UPS Developer Kit APIs must include (1) the UPS Mark positioned in reasonable proximity to the Information and of an appropriate size to readily identify the source of the Information as UPS and (2) the following language at the bottom of every screen that displays the UPS Mark: "UPS, the UPS brand mark, and the Color Brown are trademarks of United Parcel Service of America, Inc. All Rights Reserved." Except as set forth in the preceding sentence, you have no right to use the UPS Mark without the prior written approval of UPS.
- You shall not use the UPS Mark in association with any third party trademarks in a manner that might suggest co-branding or otherwise create potential confusion as to source or sponsorship of the application, or ownership of the UPS Mark.
- The UPS Mark shall be used only as provided by UPS electronically or in hard copy form. The UPS Mark may not be altered in any manner, including proportions, colors, elements, etc., or animated, morphed or otherwise distorted in perspective or dimensional appearance.
- The UPS Mark may not be combined with any other symbols, including words, logos, icons, graphics, photos, slogans, numbers, or other design elements. A minimum amount of empty space must surround the UPS Mark separating it from any other object, such as type, photography, borders, edges, etc. The required area of empty space around the UPS Mark must be 1/3x, where x equals the height of the UPS Mark.

#### **Copyright and Proprietary Notice**

In your application and any POD Letters you prepare, you must include a prominent reproduction of UPS's copyright and proprietary notices in a form and format specified by UPS (See the [Copyright](#page-2-0) section of this document).

#### **Display of Information**

The application must not display information concerning any other provider of shipping services or such other shipping services on any page, whether comprising one or more frames, displaying information your application receives from the UPS Developer Kit APIs. Your application must present all data within each field received through the UPS Developer Kit APIs without amendment, deletion, or modification of any type.

### <span id="page-2-0"></span>**Notice**

In all communications with UPS concerning this document, please refer to the document date located on the cover.

### **Copyright**

© 2018 United Parcel Service of America, Inc. All Rights Reserved. Confidential and Proprietary

The use, disclosure, reproduction, modification, transfer, or transmittal of this work for any purpose in any form or by any means without the written permission of United Parcel Service is strictly prohibited.

### **Trademarks**

Some of the UPS corporate applications use United States city, state, and postal code information obtained by United Parcel Service of America, Inc. under a non-exclusive license from the United States Postal Service.

### **Table of Contents**

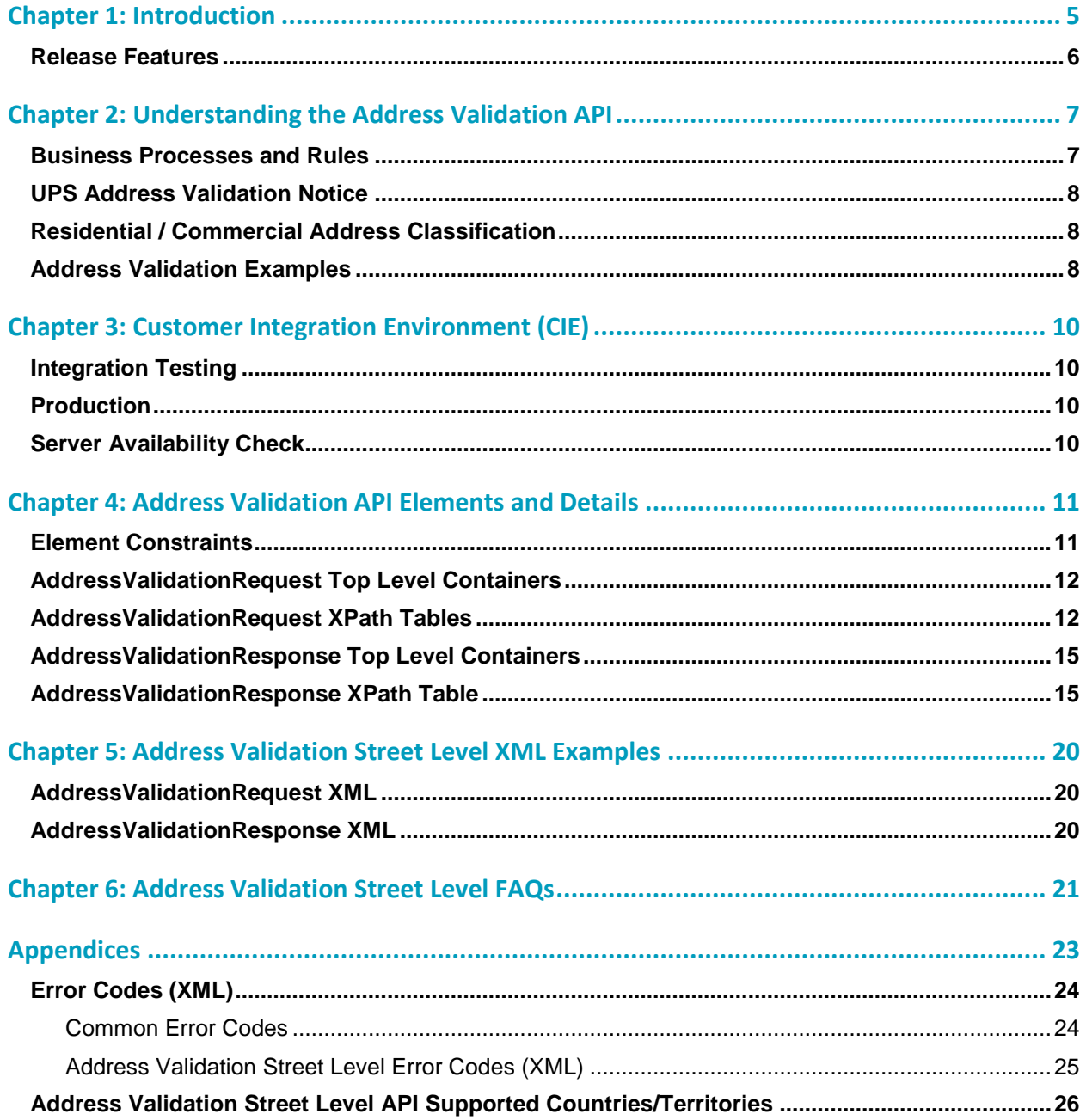

## <span id="page-4-0"></span>Chapter 1: Introduction

In this document, you will find guidance and instructions for integrating the Address Validation Street Level XML API into your application, service, or system.

**In this guide, you will find:**

- New release features
- Address Validation Street Level XML API functionality and business rules
- XML API request and response schema
- FAQs for the Address Validation Street Level API
- Address Validation Street Level error response code descriptions

#### **This guide applies to the following API:**

• Address Validation Street Level XML API

#### **This guide does not apply to the following APIs:**

- Address Validation Street Level Web Service API
- Address Validation City, State, Zip API

#### **Intended Audience**

This guide is intended for developers who will be integrating the Address Validation Street Level XML API into their application, service, or system.

### **Required Knowledge & Skills**

This guide assumes you have a basic understanding of the following:

- Concepts and instructions in the *Introduction to the UPS Developer Kit* guide.
- XML syntax and structure
- Software development

### **How to Use this Guide**

- If this is your first time working with the UPS Developer Kit, begin with the *Introduction to the UPS Developer Kit* guide. This guide serves as the foundation for all API-specific developer guides.
- If you are experienced with the UPS Developer Kit but have not yet worked with the Address Validation Street Level API, continue with [Chapter 2: Understanding the Address Validation API.](#page-6-0) There you will find an overview of the Rating functionality and business rules.
- [Chapter 3: Customer Integration Environment \(CIE\)](#page-9-0) contains information on UPS integration environments.
- [Chapter 4: Address Validation API Elements and Details](#page-10-0) contains an overview of the top-level containers and elements that comprise the Rating request and response.
- Request and response examples are located in [Chapter 5: Address Validation Street Level XML Examples.](#page-19-0)
- Reference tables, services codes, and error codes are located in the [Appendices.](#page-22-0)

### <span id="page-5-0"></span>**Release Features**

### **July 2018**

- Expand address classification for the following countries (se[e Appendix\)](#page-25-0)
	- $\bullet$  Belarus(BY)
	- Jersey(JE)
	- Romania(RO)
	- Russia(RU)
	- Slovenia(SI)
	- Turkey(TR)
	- Ukraine(UA)

#### **January 2018**

Expand address classification for Greece(GR) and Luxembourg (LU) (se[e Appendix\)](#page-25-0)

### **July 2017**

No change.

#### **January 2017**

No change.

#### **July 2016**

#### **Residential Surcharge Expansion**

Expand functionality to additional countries (see [Appendix\)](#page-25-0)

#### **January 2016**

No change.

## <span id="page-6-0"></span>Chapter 2: Understanding the Address Validation API

The Address Validation Street Level API can be used to check addresses against the United States Postal Service database of valid addresses in the U.S. and Puerto Rico. If an address is not valid according to this database, the API can optionally provide a list of valid addresses that correspond to the intended address. The API can also determine if an address is a commercial or residential address.

The figure below shows how client applications use address validation services. The process begins when the client sends an AddressValidationRequest to UPS API Services. UPS replies with an AddressValidationResponse.

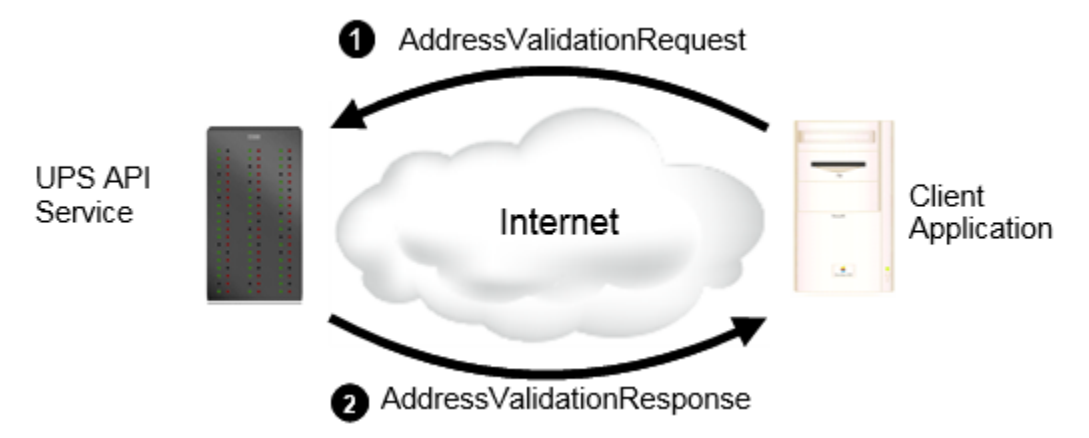

Client applications can request either a general validation of a city, state, and zip code, or a validation of specific, street-level address. The RegionalRequestIndicator in the request determines which type of validation the application desires.

Client applications also indicate the maximum number of candidate addresses they wish to receive in the response. UPS returns candidate addresses only if the address that the client provides is not valid. Candidate addresses are valid addresses that might correspond to the requested address. If a client does not wish to receive candidate addresses, it can specify zero (0) for this value.

### <span id="page-6-1"></span>**Business Processes and Rules**

- UPS expects schema elements/tags as defined in the XPath and presented in the schema structure without spelling or structural deviations. Elements/tags that are not defined in the schema or do not conform to the schema structure will be ignored by UPS.
- Only users that plan to ship packages manifested, tendered, and delivered by UPS can use the API.
- Any customers/developers abusing or data mining the API will have their access revoked.
- To access API documentation the user must have or create a My UPS profile.
- To access testing and production sites the user must have an Access Key. To get an Access Key you must have a My UPS profile and an associated shipping account. For additional information, refer to the *[UPS Developer Kit](http://www.ups.com/media/en/UPS_dev_kit_user_guide.pdf)  [User Guide](http://www.ups.com/media/en/UPS_dev_kit_user_guide.pdf)*.

#### **Address Validation**

- The Address Verification Street Level (AVSL) API does not perform Apt/Suite validation.
- The AVSL API Response never returns the address provided in the Request. It is the responsibility of the customer to compare address provided in Request to addresses returned in Response.
- Countries or territories that support Residential/Commercial classification is available in the Appendix refer to the topic: Address Validation Street Level API Supported Countries/Territories.
- Street Level verification is only available for the United States and the U.S. territory of Puerto Rico.
- The UPS address validation database is updated monthly with USPS information.

### <span id="page-7-0"></span>**UPS Address Validation Notice**

You must display the following notice, or such other language provided by UPS from time to time, in reasonable proximity to the Address Validation input and output information screens:

 $\Box$  NOTICE: UPS assumes no liability for the information provided by the address validation functionality. The address validation functionality does not support the identification or verification of occupants at an address.

### <span id="page-7-1"></span>**Residential / Commercial Address Classification**

The Address Validation Street Level API can determine whether a given address is a residential or commercial address. Address classification uses the same request/response exchange as address validation. In fact, classification and validation can be combined in a single request.

**■** To view supported countries or territories, refer to Address Validation Street Level API Supported Countries/Territories in the Appendix.

For address classification, UPS determines whether an address is a residence or a commercial location. For address classification requests, it is important that the user include as much information as possible or available about the address, for example, a contact name or "attention to" value. Such information is important for accurate results, as many locations include both commercial and residential entities (such as a deli on the ground floor of an apartment building).

 NOTE: Consignee name is heavily weighted when determining resi / comm classification. Contrary to popular assumptions, an "address" in and of itself is not residential or commercial, but rather the aggregate of all address elements, including and especially consignee name, are used to determine the classification.

### <span id="page-7-2"></span>**Address Validation Examples**

If this address was sent in a request and included the Apt/Suite#

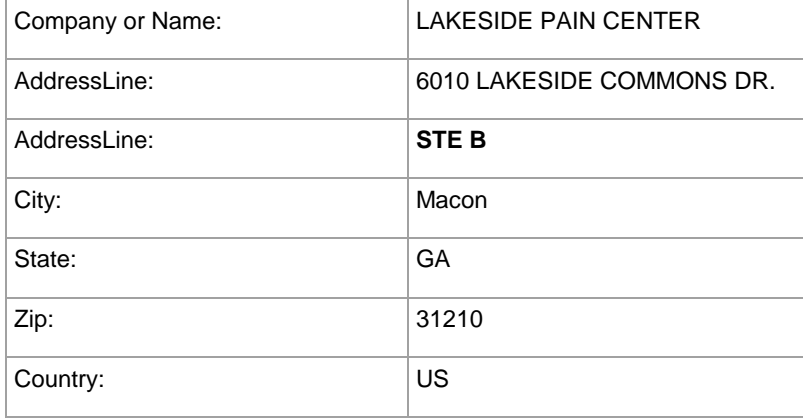

The AVSL API does not perform Apt/Suite validation. In cases where there is a valid match (ValidAddressIndicator in Response) the API will return

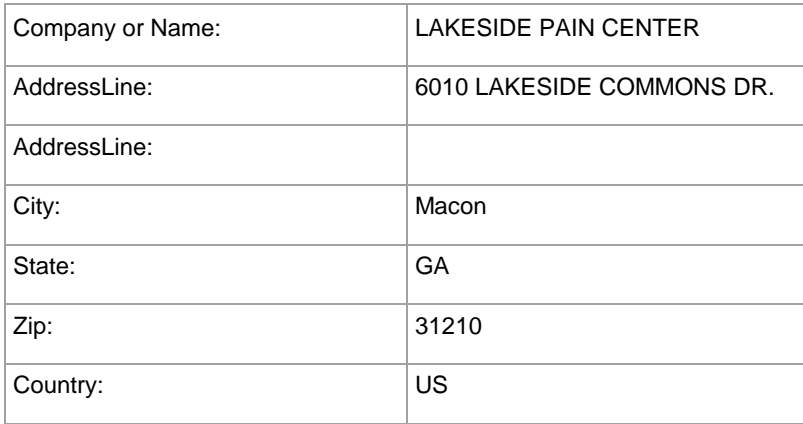

If the following address is sent in a request, the system will check if it exists. In this case, this address does not exist.

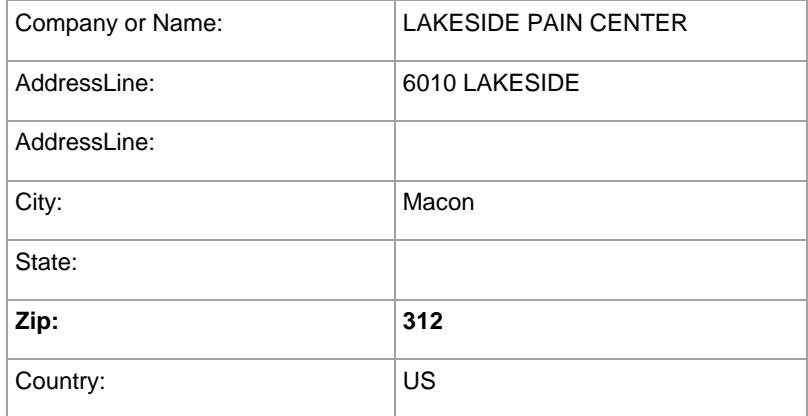

But the API will be able to return an address that maybe similar to the one that was provided as a candidate.

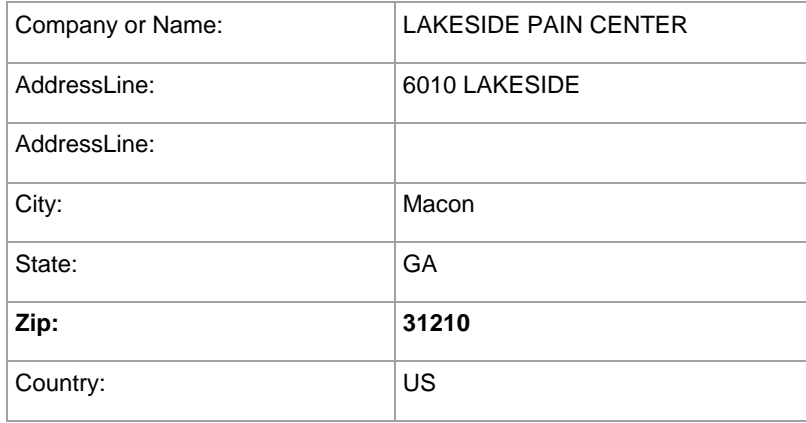

## <span id="page-9-0"></span>Chapter 3: Customer Integration Environment (CIE)

The Customer Integration Environment allows customers to test their application prior to launch. This environment is intended for integration testing of customer applications with the UPS servers.

Once your application has been thoroughly tested, you should redirect the application to the UPS Production Environment.

 $\equiv$  No stress testing should ever be performed by customers against any UPS systems.

To access testing and production sites the user must have an Access Key. You can request an Access Key after establishing a UPS profile and associating your shipping account.

System Availability

The Customer Integration Environment is available 24 hours a day, 7 days a week. Note, the system is occasionally down for server maintenance.

### <span id="page-9-1"></span>**Integration Testing**

Test your Address Validation Street Level application with valid and invalid address elements.

■ NOTE: In the Customer Integration Environment, Address Validation Street Level will only produce results for addresses in New York (NY) and California (CA).

It is recommended that you use addresses that are familiar to you, for example, your home or business address. This will ensure that your application has the ability to process success and error responses correctly.

 $\left|\frac{1}{n}\right|$  All API URLs are case sensitive.

For integration testing, direct your test Address Validation Street Level XML to:

<https://wwwcie.ups.com/ups.app/xml/XAV>

### <span id="page-9-2"></span>**Production**

 $\Box$  All API URLs are case sensitive.

Once testing is complete, direct your Address Validation Street Level XML to the production URL:

<https://onlinetools.ups.com/ups.app/xml/XAV>

### <span id="page-9-3"></span>**Server Availability Check**

All of the UPS services work using HTTPS POST. If the server is available, it will reply with the service name, remote user, server port, server name, and servlet path.

To see this in action, type the following URL in your web browser:

<https://wwwcie.ups.com/ups.app/xml/XAV>

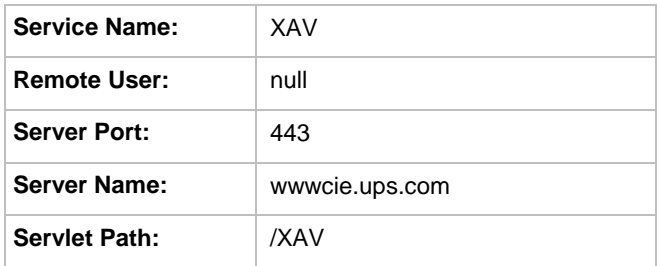

## <span id="page-10-0"></span>Chapter 4: Address Validation API Elements and Details

### <span id="page-10-1"></span>**Element Constraints**

The Request and Response XPath tables contain the full hierarchy of the API elements.

 $\Box$  UPS expects schema elements/tags as defined in the XPath and presented in the schema structure i.e., no spelling or structural deviations. Elements/tags that are not defined in the schema or do not conform to the schema structure will be ignored by UPS.

Element constraints are defined as follows:

### **Required**

- Yes indicates the element must be present in the request or response.
- Yes\* indicates the element must be present in the request if the parent container is present in the request.
- No indicates the element is optional and may be used if it applies to the request.
- Cond indicates the element is required under certain conditions.

### **Type**

- Container holds a group of related elements.
- String consists of alphanumeric characters, spaces, and decimals.

#### **Length**

The maximum number of characters that can be present in a String. Length is not applicable (N/A) to Containers.

#### **Max Allowed**

• The maximum number of elements or containers that can be present in the parent container.

### <span id="page-11-0"></span>**AddressValidationRequest Top Level Containers**

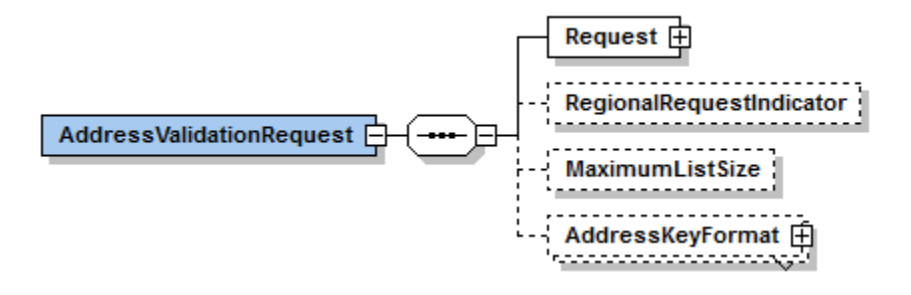

### <span id="page-11-1"></span>**AddressValidationRequest XPath Tables**

Note: Not all containers/elements are reflected separately in the table of contents.

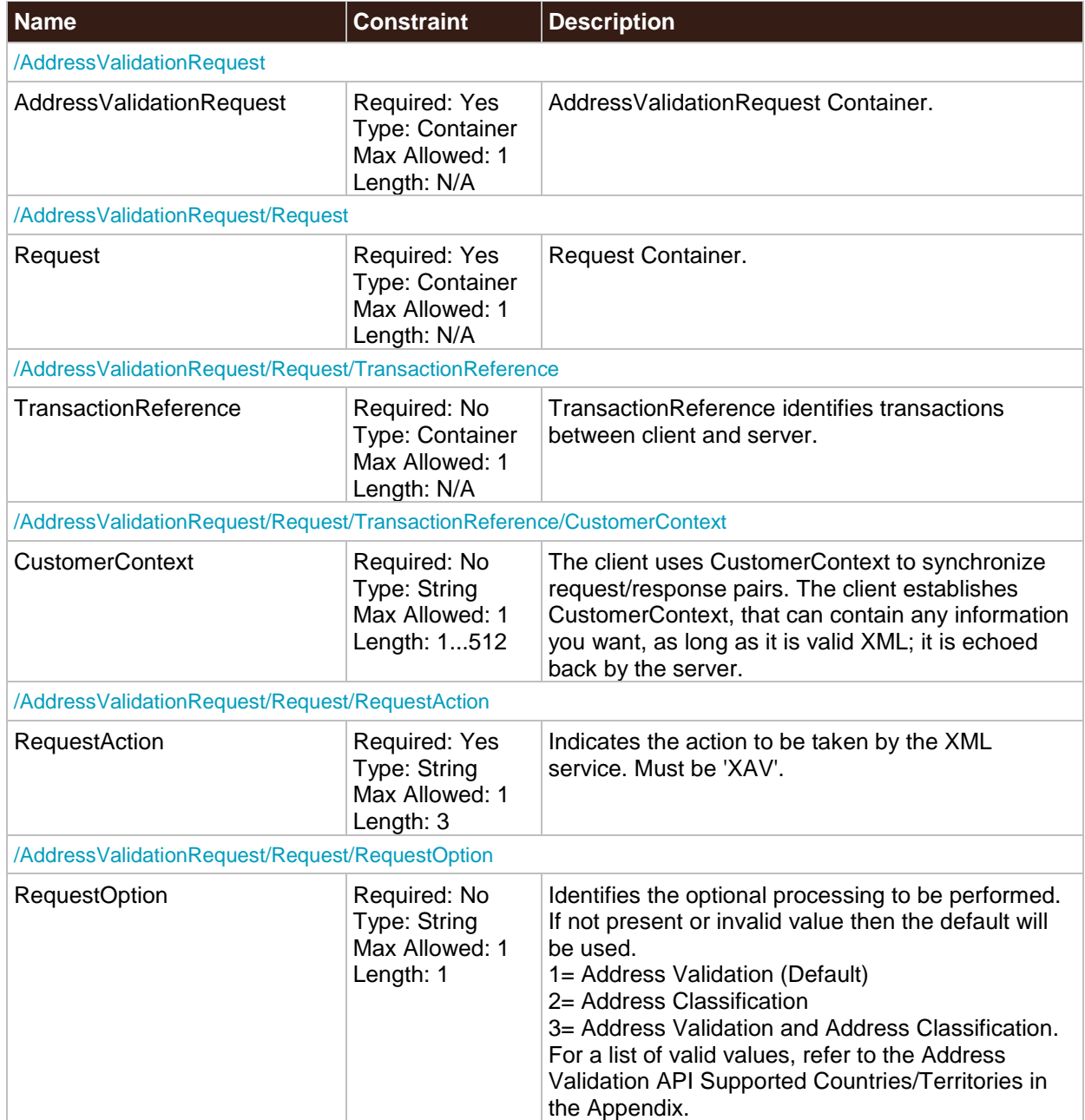

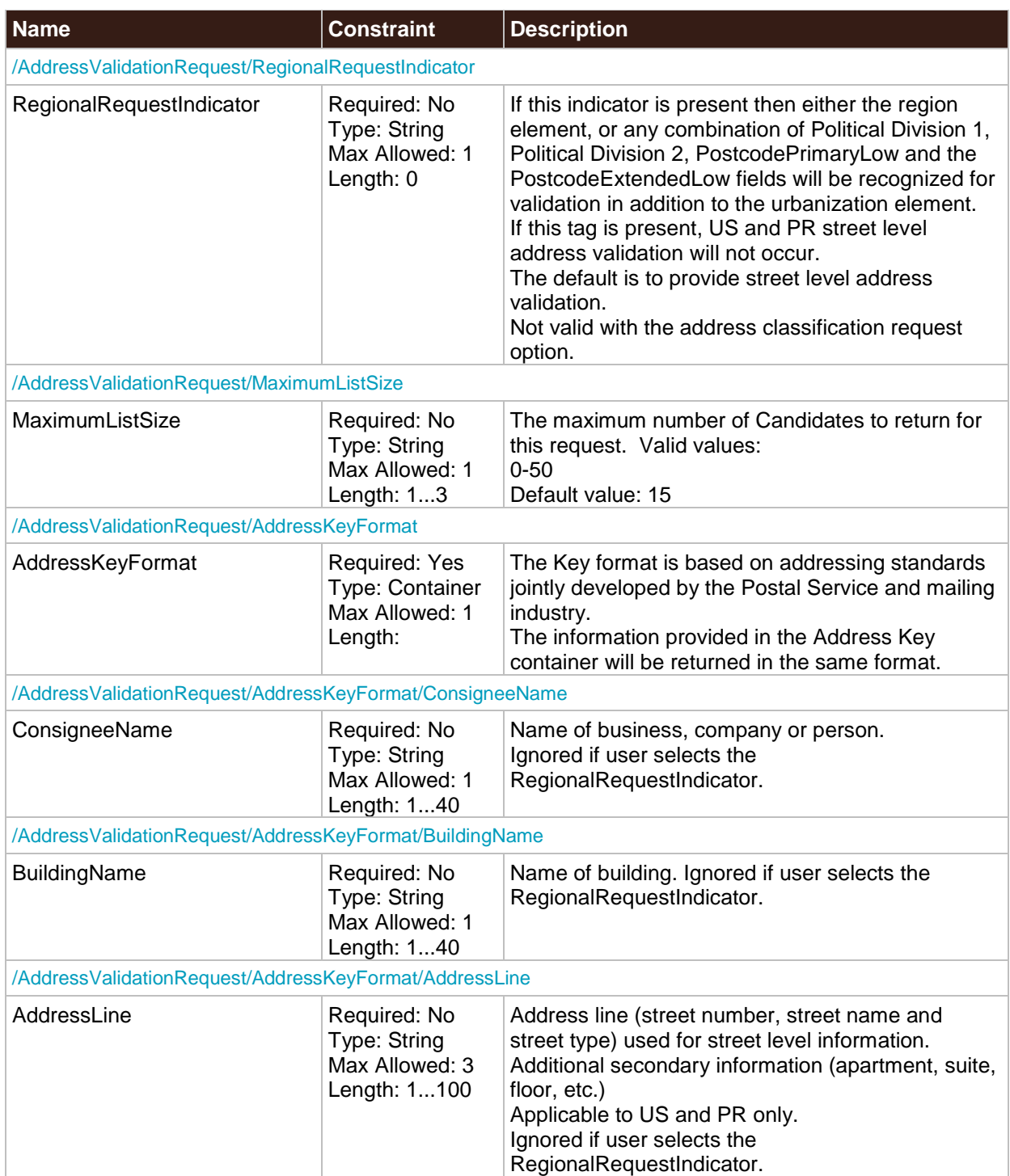

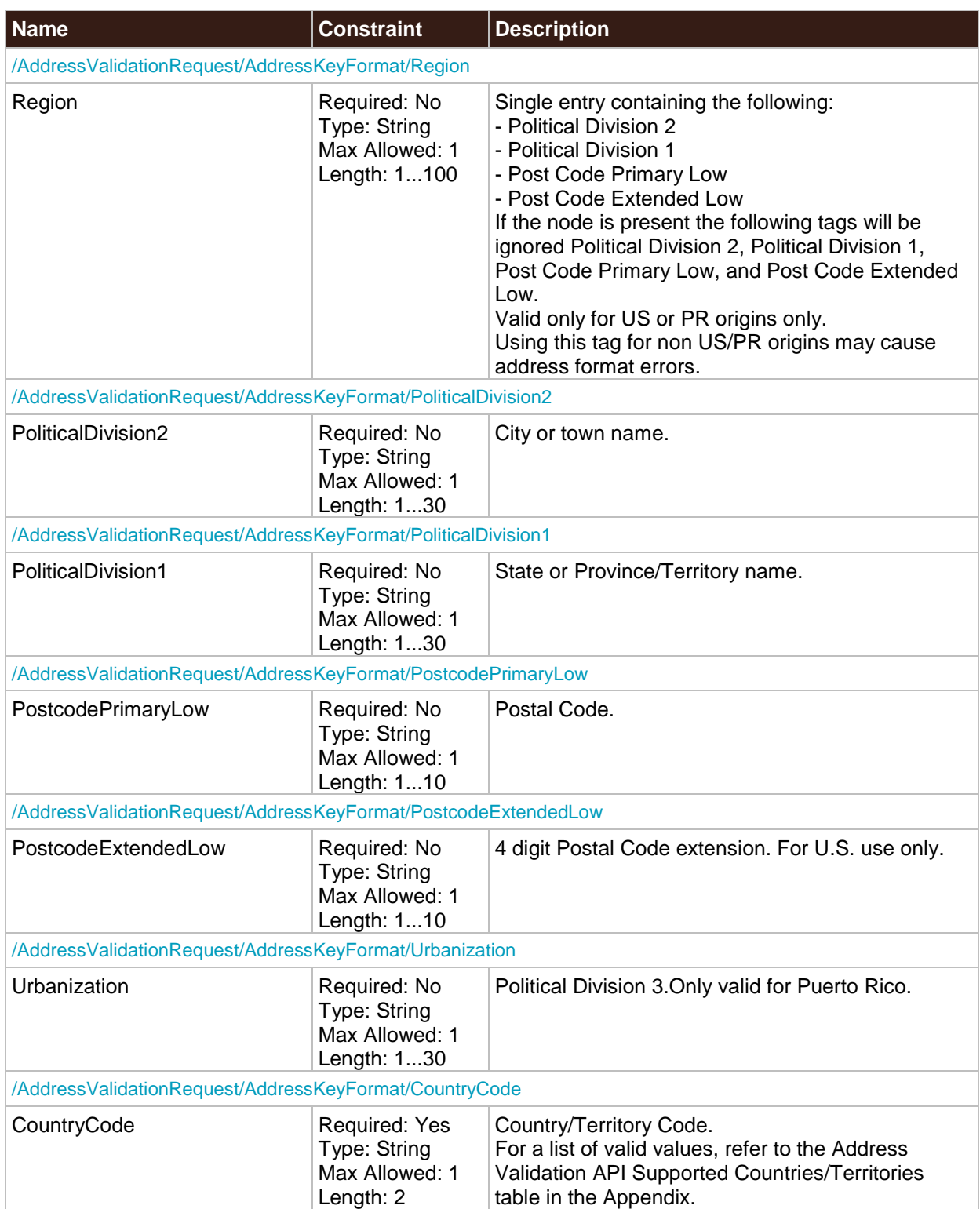

### <span id="page-14-0"></span>**AddressValidationResponse Top Level Containers**

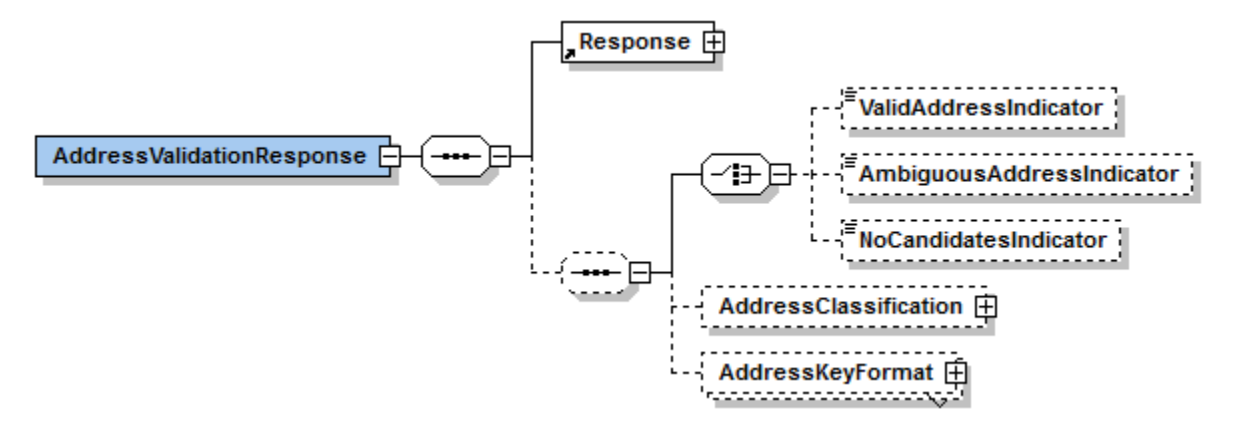

### <span id="page-14-1"></span>**AddressValidationResponse XPath Table**

Note: Not all containers/elements are reflected separately in the table of contents.

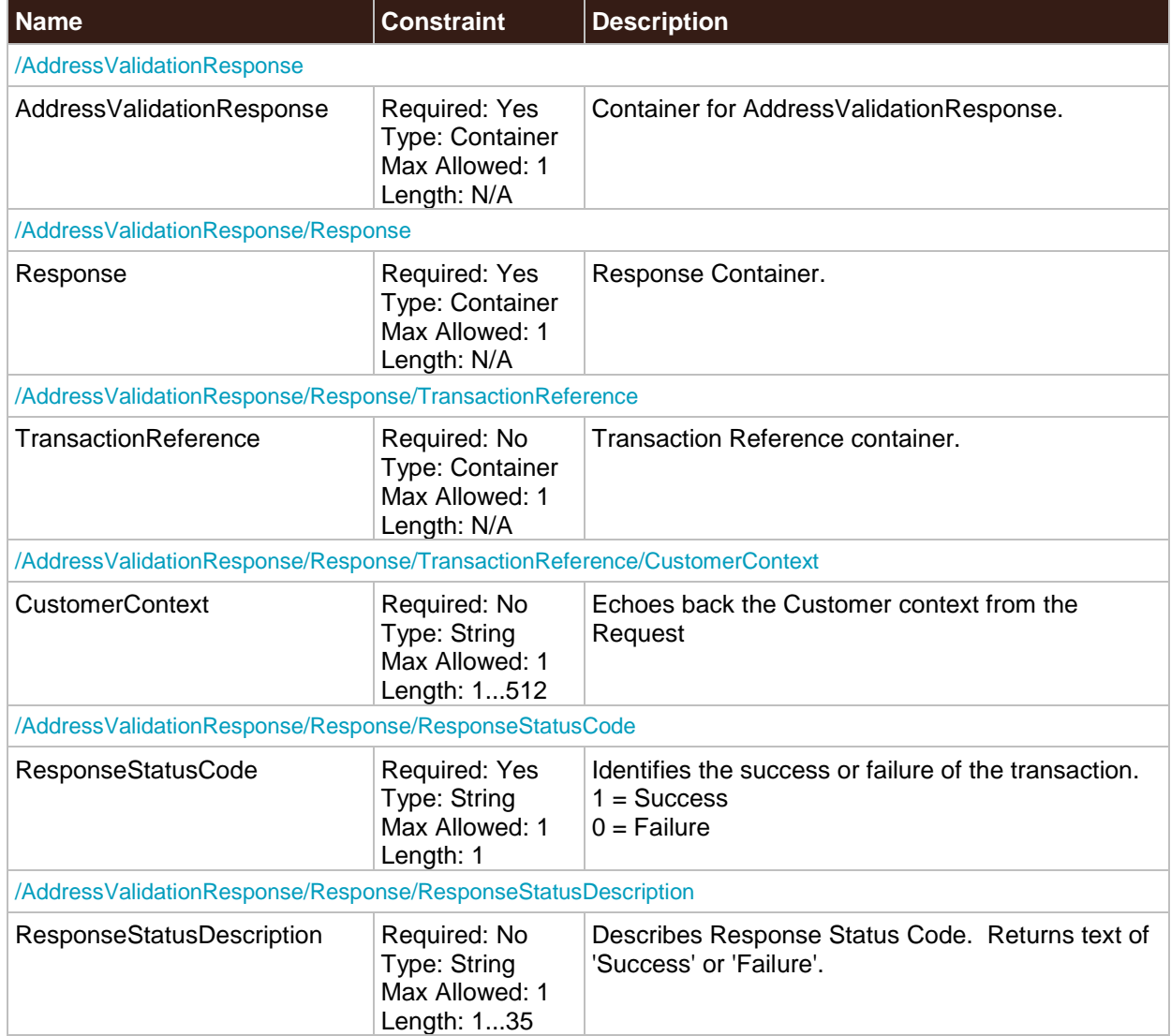

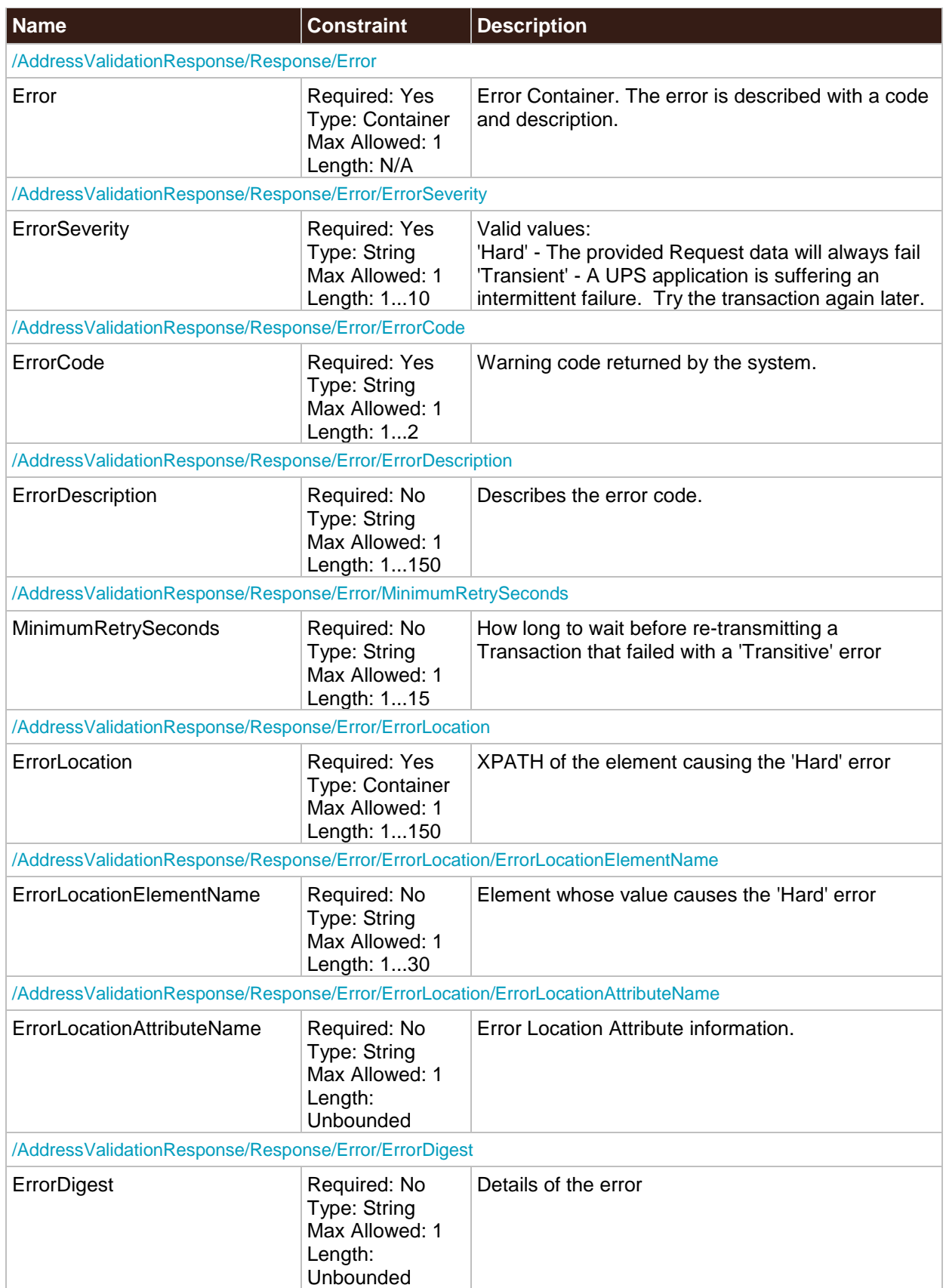

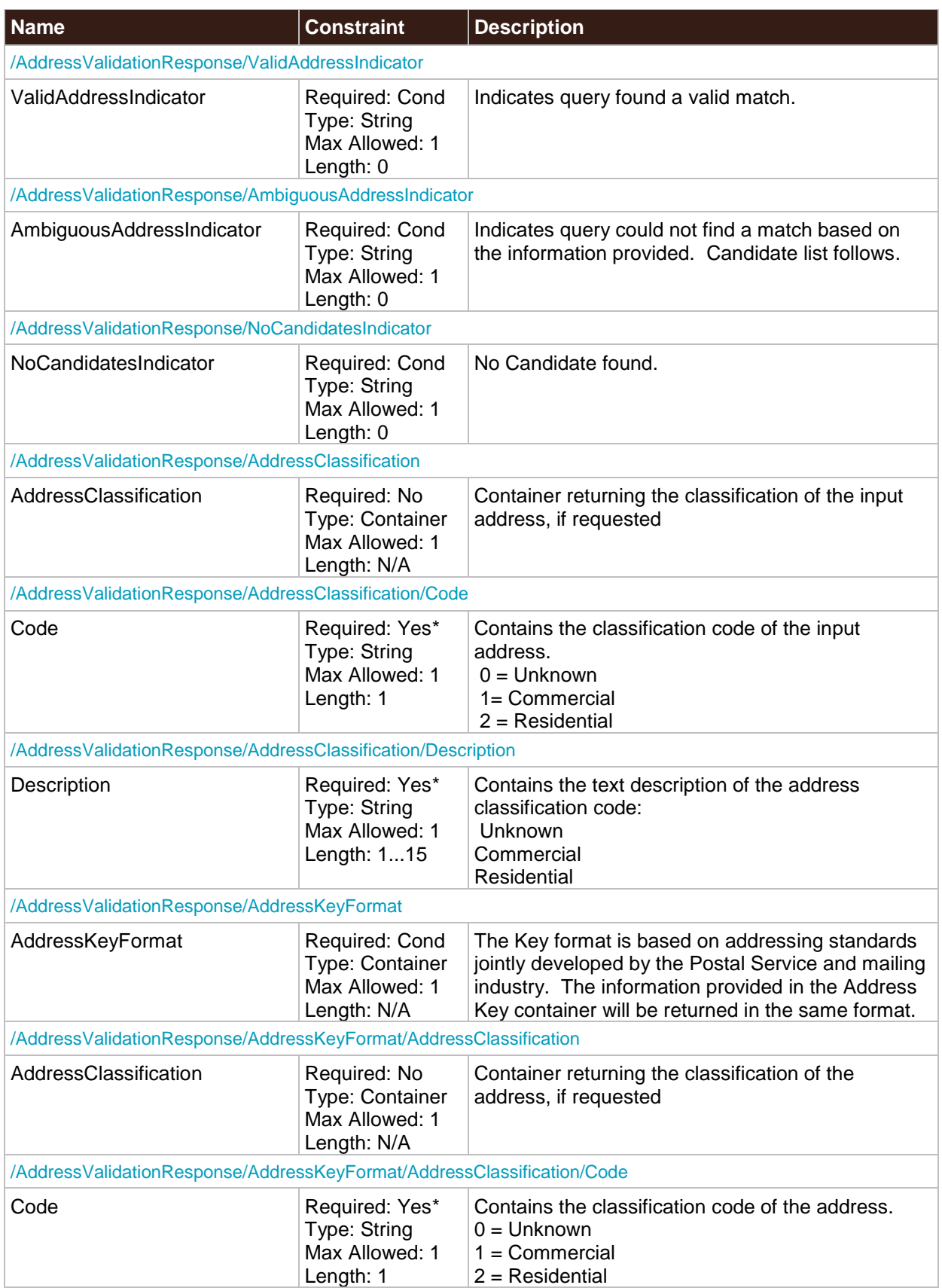

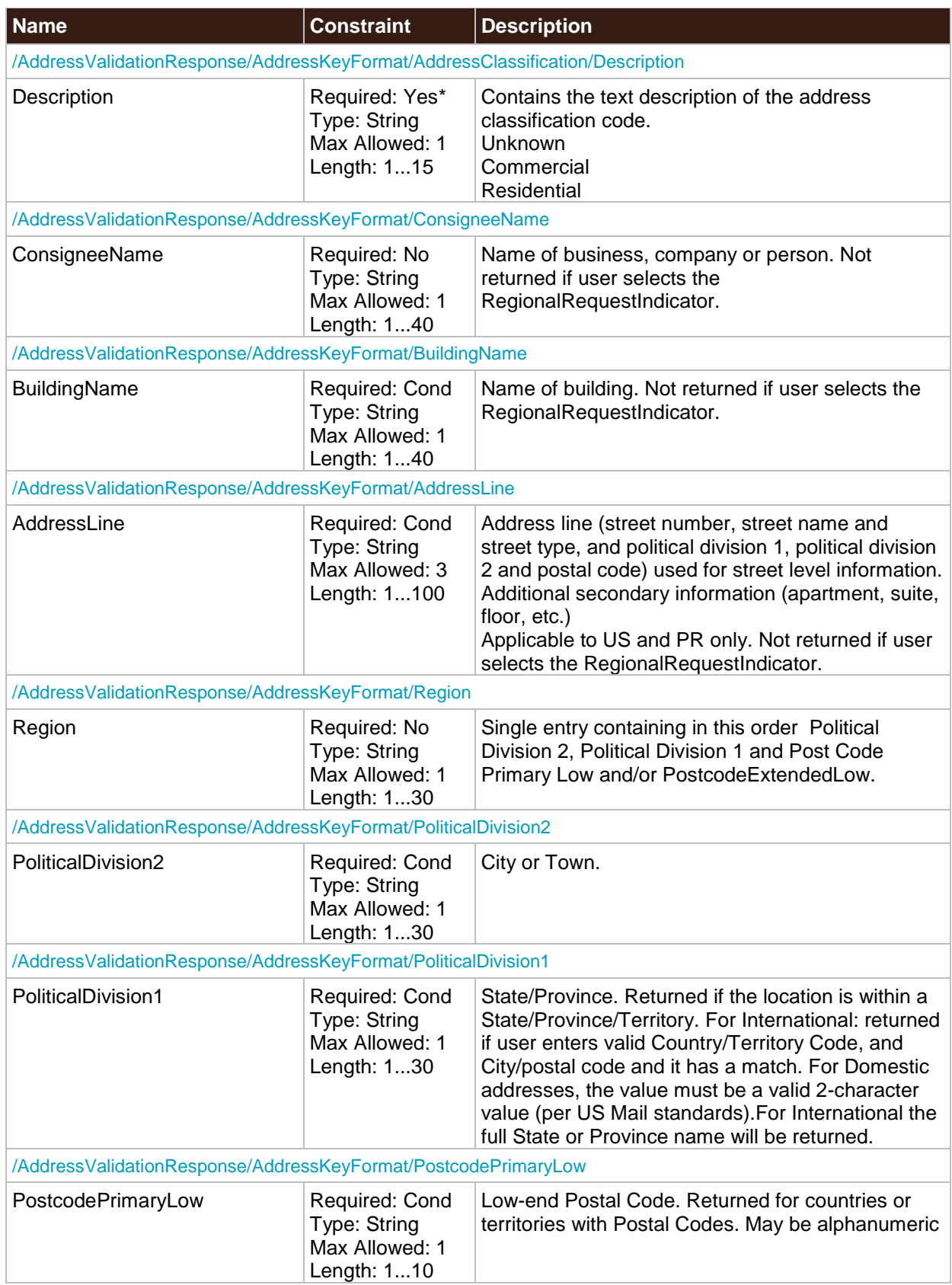

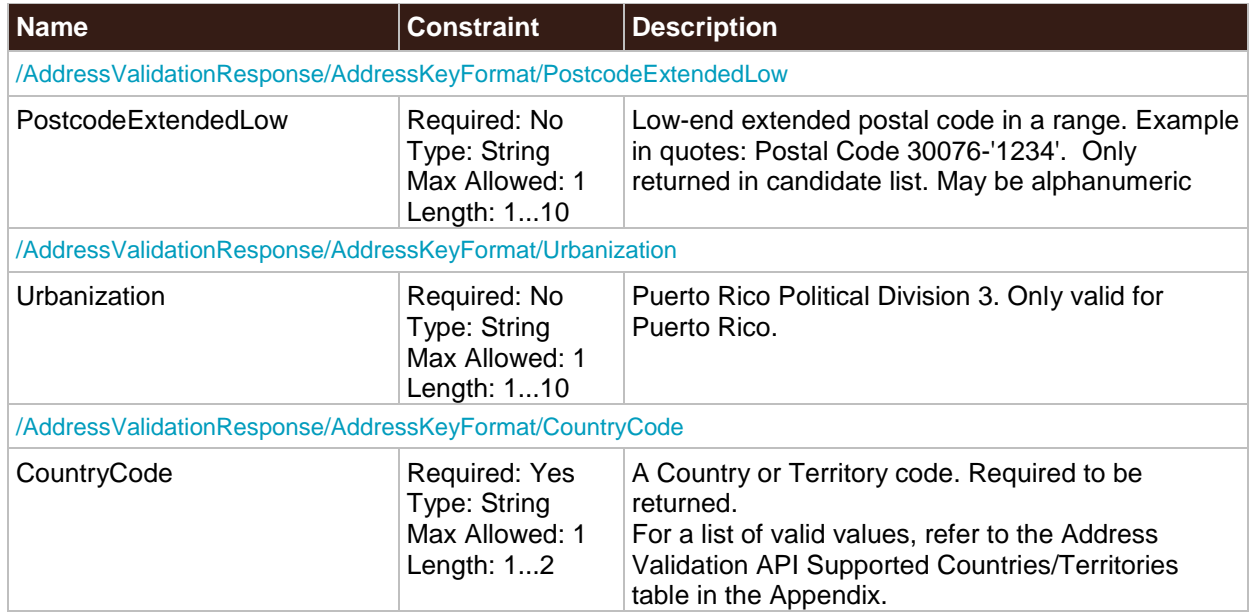

## <span id="page-19-0"></span>Chapter 5: Address Validation Street Level XML Examples

### <span id="page-19-1"></span>**AddressValidationRequest XML**

```
<?xml version="1.0" ?>
   <AccessRequest xml:lang='en-US'>
       <AccessLicenseNumber>YOURACCESSLICENSENUMBER</AccessLicenseNumber>
       <UserId>YOURUSERID</UserId>
       <Password>YOURPASSWORD</Password>
   </AccessRequest>
<?xml version="1.0" ?>
<AddressValidationRequest xml:lang='en-US'>
   <Request>
       <TransactionReference>
           <CustomerContext>Your Customer Context</CustomerContext>
       </TransactionReference>
       <RequestAction>XAV</RequestAction>
       <RequestOption>1</RequestOption>
   </Request>
   <AddressKeyFormat>
<AddressLine>12380 MORRIS RD</AddressLine>
       <Region>ALPHARETTA GA 30005-4177</Region>
       <PoliticalDivision2>ALPHARETTA</PoliticalDivision2>
       <PoliticalDivision1>GA</PoliticalDivision1>
       <PostcodePrimaryLow>30005</PostcodePrimaryLow>
       <PostcodeExtendedLow>4177</PostcodeExtendedLow>
       <CountryCode>US</CountryCode>
</AddressKeyFormat>
</AddressValidationRequest>
```
### <span id="page-19-2"></span>**AddressValidationResponse XML**

```
<?xml version="1.0" ?>
<AddressValidationResponse>
   <Response>
       <TransactionReference>
           <CustomerContext>Your Customer Context</CustomerContext>
       </TransactionReference>
       <ResponseStatusCode>1</ResponseStatusCode>
       <ResponseStatusDescription>Success</ResponseStatusDescription>
   </Response>
   <ValidAddressIndicator/>
   <AddressKeyFormat>
<AddressLine>12380 MORRIS RD</AddressLine>
       <Region>ALPHARETTA GA 30005-4177</Region>
       <PoliticalDivision2>ALPHARETTA</PoliticalDivision2>
       <PoliticalDivision1>GA</PoliticalDivision1>
       <PostcodePrimaryLow>30005</PostcodePrimaryLow>
       <PostcodeExtendedLow>4177</PostcodeExtendedLow>
       <CountryCode>US</CountryCode>
</AddressKeyFormat>
</AddressValidationResponse>
```
## <span id="page-20-0"></span>Chapter 6: Address Validation Street Level FAQs

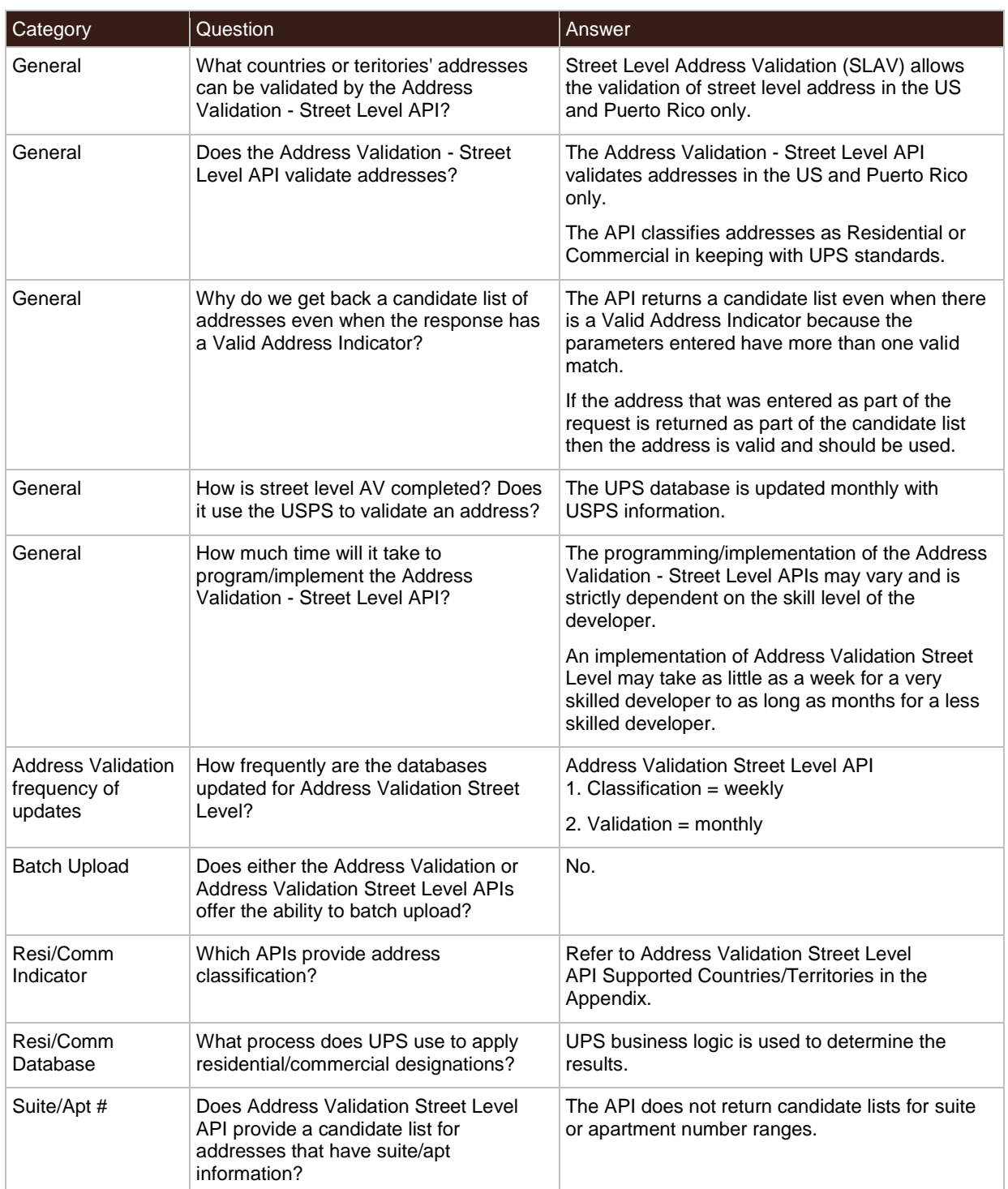

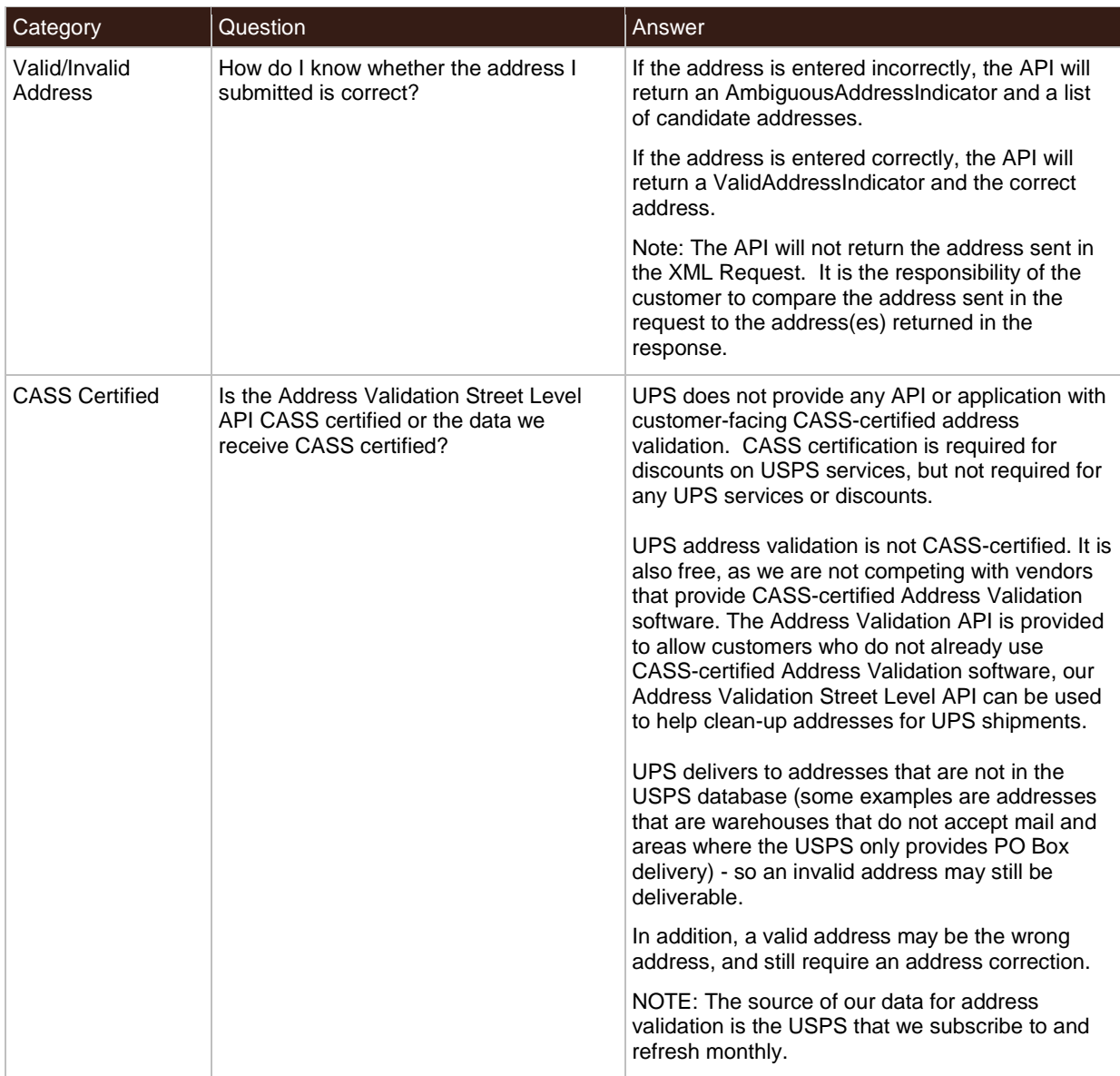

## <span id="page-22-0"></span>Appendices

### <span id="page-23-0"></span>**Error Codes (XML)**

When the UPS system is unable to respond to a request, be it from a malformed request, an illegal or invalid value, or other issues, the API generates an error response. For examples and additional information on error responses, refer to *Chapter 3: Error Responses*, in the *Introduction to the UPS Developer Kit* guide.

To discover errors, check the ResponseStatusCode element. A "1" normally indicates a successful response, whereas a "0" indicates a Transient or Hard error. The PrimaryErrorCode element contains the error code and description.

- Successful responses may or may not include warnings.
	- o Without warnings Indicates the request has been processed as anticipated.
	- o With warnings Indicates the request has been processed with potentially unanticipated results. The warning contains information in the response that should be passed to the end user.
- The severity of an error may be transient or hard.
	- $\circ$  Transient error Indicates an error that is temporary in nature. Such errors may be caused by response timeouts due to high server loads or scheduled maintenance in progress. The request may be issued successfully at a later time.
	- o Hard error Indicates the request has a problem that the system is not able to resolve. These errors are critical and prevent requests from processing.
	- Do not resubmit requests with Hard Errors until the problems causing the error have been resolved.

### <span id="page-23-1"></span>**Common Error Codes**

The following error codes can apply to all Webservice and other APIs.

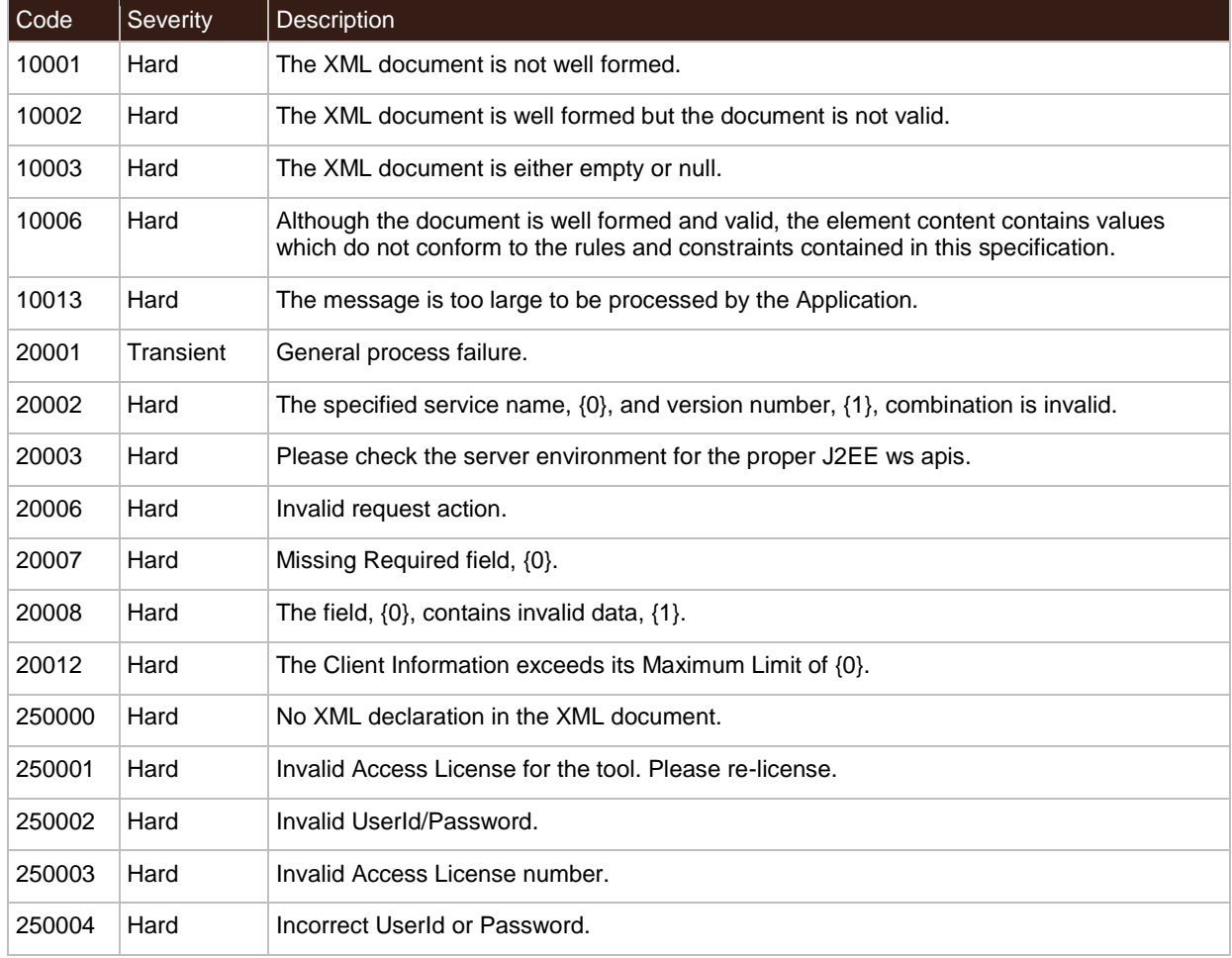

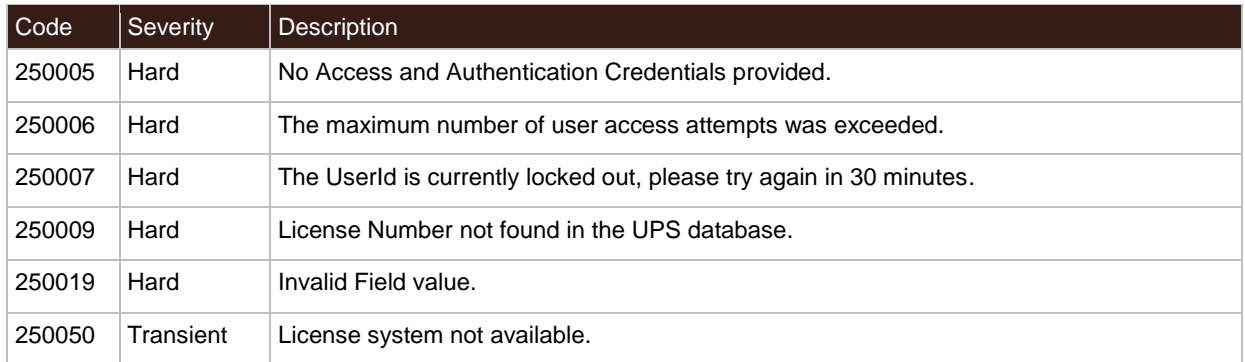

### <span id="page-24-0"></span>**Address Validation Street Level Error Codes (XML)**

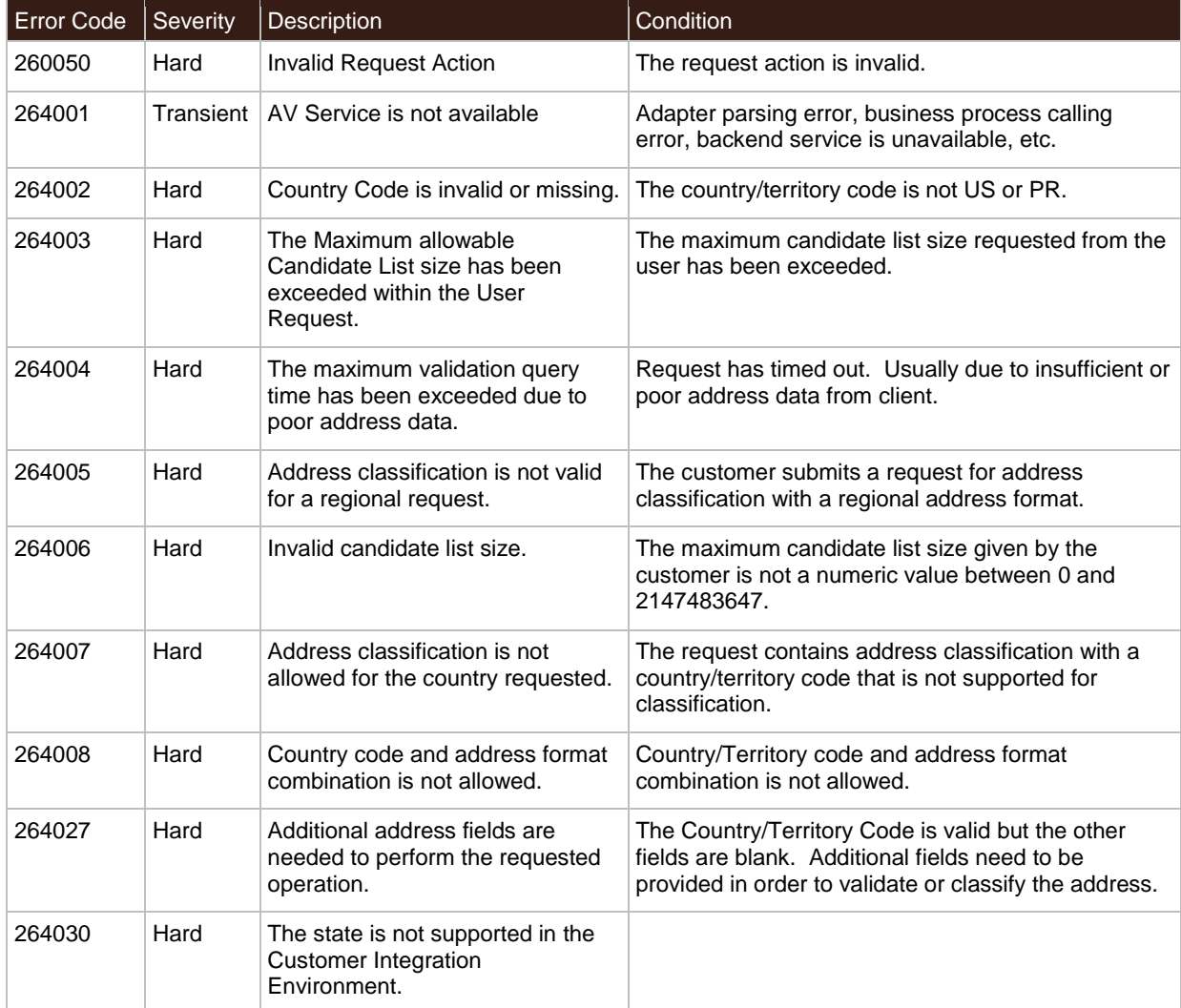

### <span id="page-25-0"></span>**Address Validation Street Level API Supported Countries/Territories**

UPS Country/Territory code abbreviations generally follow the ISO Standard 3166.

**NOTE:** Not all UPS services are available in every country or territory. Refer to the UPS Rate and [Service Guide](http://www.rates.ups.com/) at UPS.com for more information on UPS services.

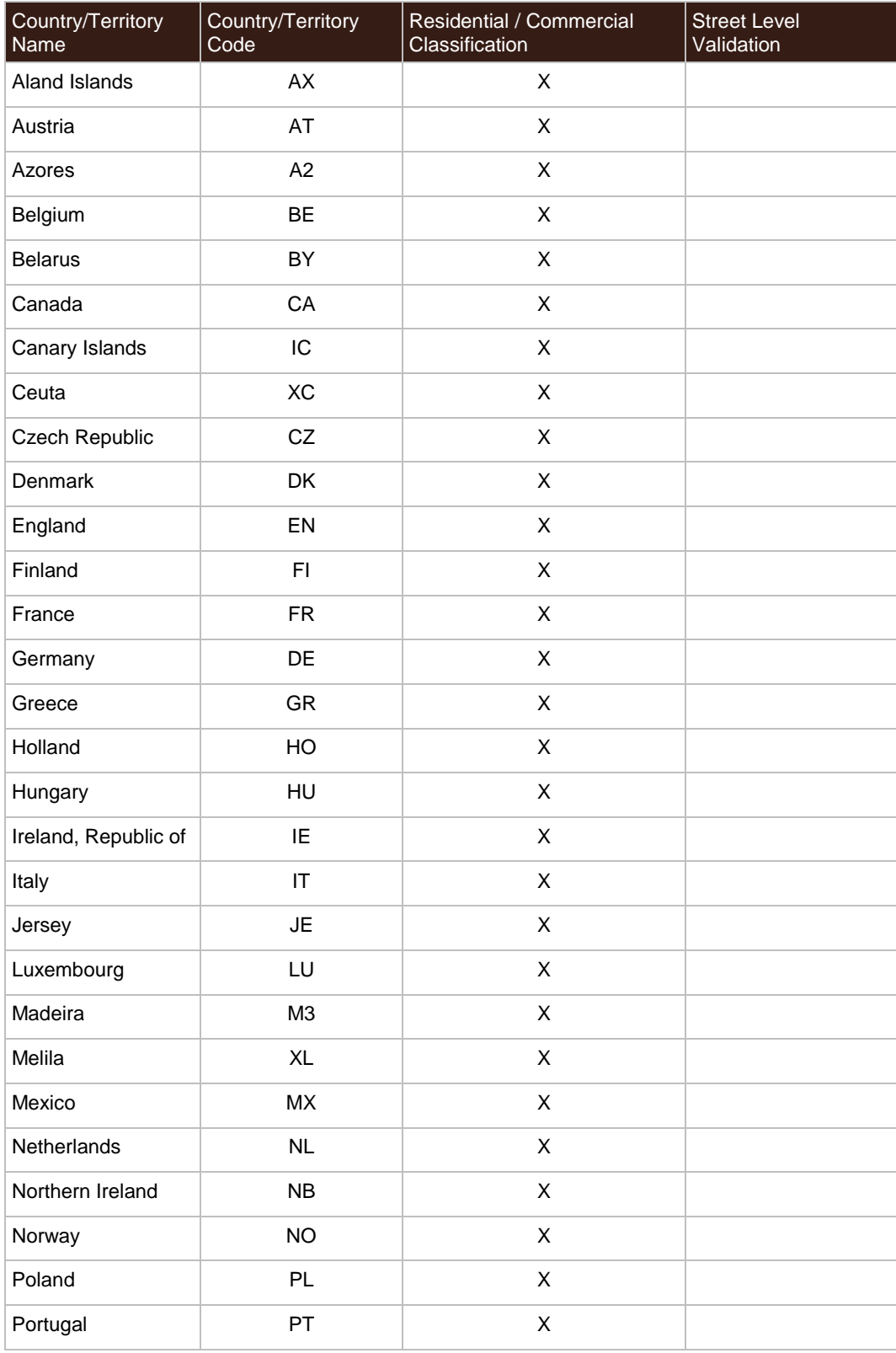

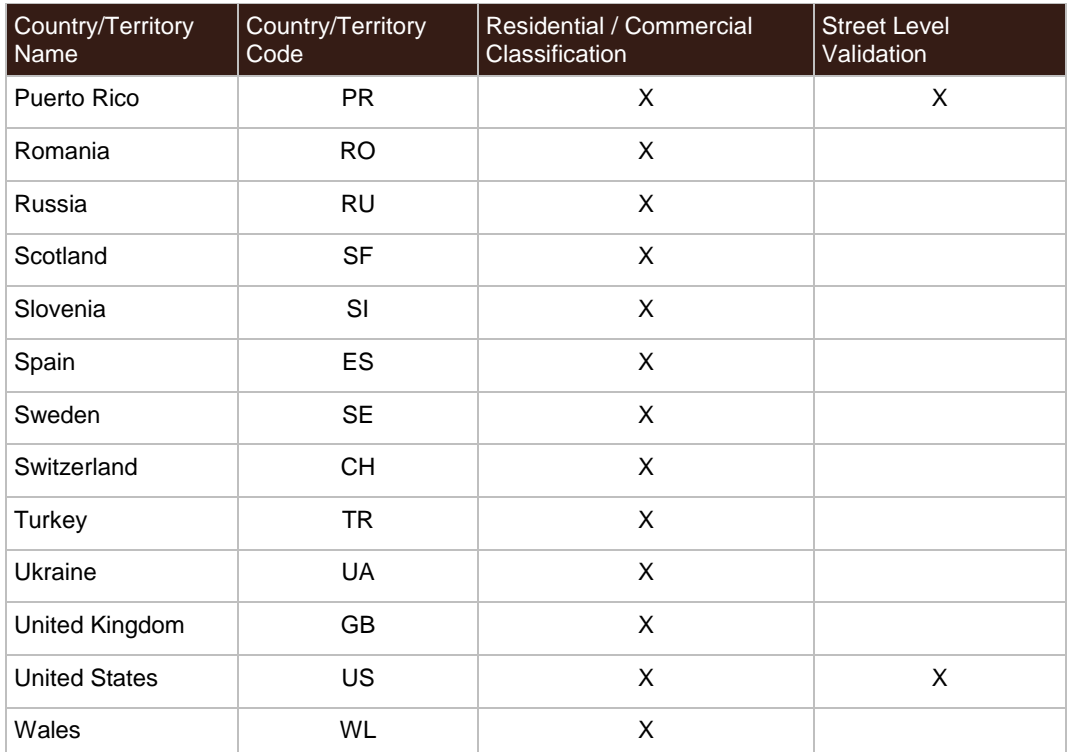